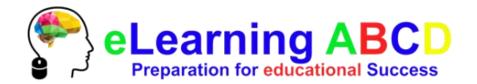

# First time here? No problem! Here is how you use the eLearning ABCD platform:

Click on "CREATE NEW ACCOUNT" to create an account

| eLearning ABCD Preparation for educational Success               | ENGLISH INSTRUCTIONS          | DEUTSCHE ANLEITUNG                           | ENGLISH (EN) ₹             | You are not logged in. | Q |  |
|------------------------------------------------------------------|-------------------------------|----------------------------------------------|----------------------------|------------------------|---|--|
| Home / Log in to the site                                        |                               |                                              |                            |                        |   |  |
|                                                                  |                               |                                              |                            |                        |   |  |
| LOG IN                                                           | IS THIS YOUR FIRST TIME HERE? |                                              |                            |                        |   |  |
| Password  Remember usernam  LOG IN  Forgotten your username or p | password?                     | For full access to this site, you fire       | rst need to create an acco | unt.                   |   |  |
| GET IN TOUCH WITH US  ✓ Email: info@elearningabcd.com            |                               | ELEARNING ABCD  "Simply put, we teach studen | nts HOW to study in each   |                        |   |  |
| Copyright © 2017 eLearning ABCD                                  |                               | course category." <b>f</b>                   |                            |                        |   |  |
|                                                                  | You are                       | not logged in.                               |                            |                        |   |  |

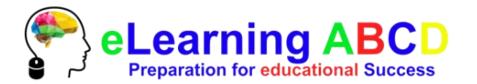

### Fill out the "New account" form to begin

| eLearning AB Preparation for educational Su | CD                                               | ENGLISH INSTRUCTION             | DNS DEUTSCHE ANLEITUNG                | ENGLISH (EN) -       | You are not logged in. (Log in) |
|---------------------------------------------|--------------------------------------------------|---------------------------------|---------------------------------------|----------------------|---------------------------------|
| Home / Log in / New account                 |                                                  |                                 |                                       |                      |                                 |
| New account                                 |                                                  |                                 |                                       |                      | <b>▼</b> Collapse all           |
| ▼ Choose your username and p                | password                                         |                                 |                                       |                      | Conupseum                       |
| Username*                                   |                                                  |                                 |                                       |                      |                                 |
|                                             | The password must have at least 6 characters     |                                 |                                       |                      |                                 |
| Password*                                   | Unmask                                           |                                 |                                       |                      |                                 |
| ▼ More details                              |                                                  |                                 |                                       |                      |                                 |
| Email address*                              |                                                  |                                 |                                       |                      |                                 |
| Email (again)*                              |                                                  |                                 |                                       |                      |                                 |
| First name*                                 |                                                  |                                 |                                       |                      |                                 |
| Surname*                                    |                                                  |                                 |                                       |                      |                                 |
| City/town                                   |                                                  |                                 |                                       |                      |                                 |
| Country                                     | Select a country                                 |                                 |                                       |                      |                                 |
|                                             |                                                  |                                 |                                       |                      |                                 |
|                                             | CREATE MY NEW ACCOUNT CANCEL                     |                                 |                                       |                      |                                 |
|                                             | There are required fields in this form marked •. |                                 |                                       |                      |                                 |
| GET IN TOUCH WITH US                        |                                                  | ELEARNING                       | ABCD                                  |                      |                                 |
| Email: info@elearningabcd.com               |                                                  | "Simply put,                    | we teach students HOW to study in eac | ch course category." |                                 |
| Copyright © 2017 eLearning ABCD             |                                                  |                                 |                                       |                      |                                 |
|                                             |                                                  | You are not logged in /I og in) |                                       |                      |                                 |

-Fields with \* are required

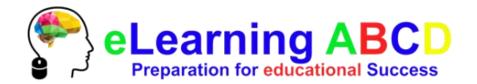

### After clicking on the "CREATE MY NEW ACCOUNT" button, you will be redirected to the following confirmation page

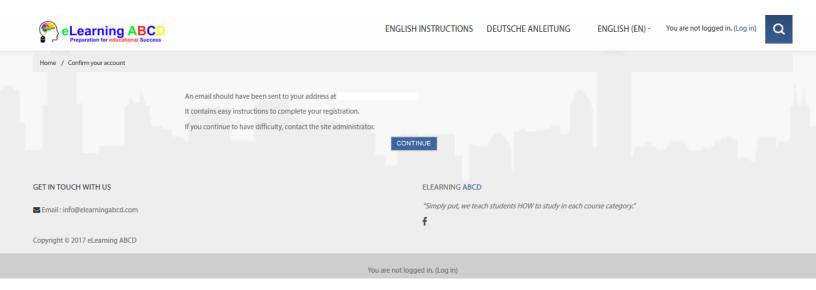

Go to your Email client and open "eLearningABCD: account confirmation" mail

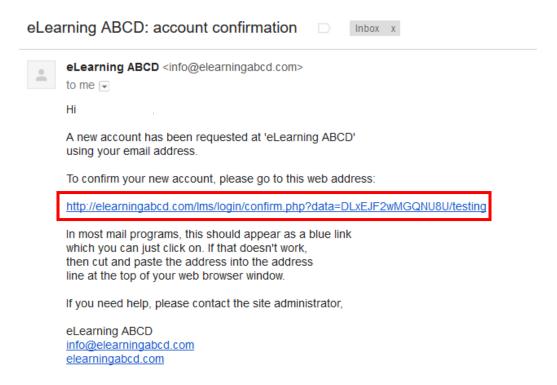

Click on the provided link to confirm your new account

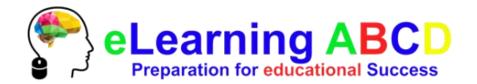

## After confirming your new account, you will get redirected to the following page

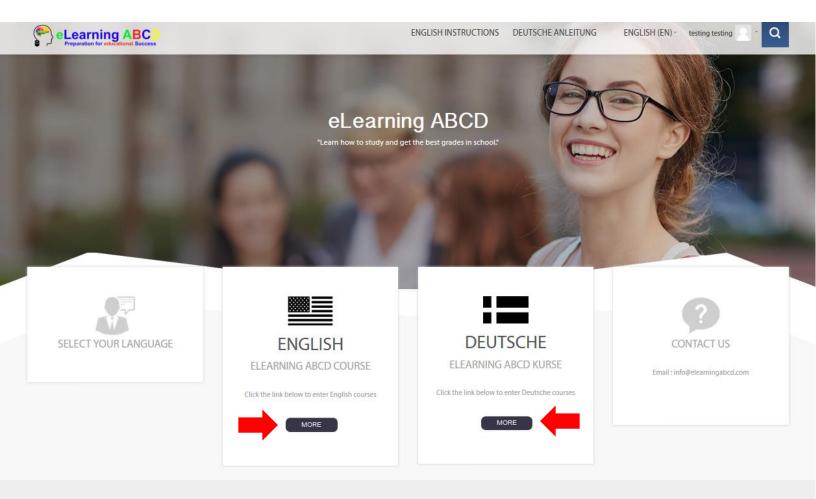

Why eLearning ABCD?

eLearning ABCD offers fun, interactive, and valuable online courses that prepare you for each subject in school so you know how to study to get the best grades possible.

Click on the "ENGLISH" link for English courses, or the "DEUTSCHE" link for Deutsche courses

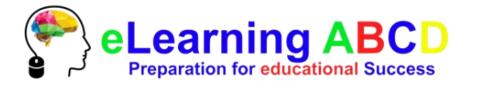

#### On this page you will have to make a payment

#### Click on "SEND PAYMENT VIA PAYPAL" to proceed

|                                         | eLearning ABCD Preparation for educational Success                                               | ENGLISH INSTRUCTIONS DEUTSCHE ANLEITUNG ENGLISH (EN) - testing testing                                                                                                    | Q |  |
|-----------------------------------------|--------------------------------------------------------------------------------------------------|----------------------------------------------------------------------------------------------------|---|--|
|                                         | Home / Courses / English / Enrol me in this course / En                                          | rolment options                                                                                                    |   |  |
| Administration  ▼ Course administration | Enrolment options  eLearning ABCD Courses - English Version  ▼ Guest access  Password □ □ Unmask | 2. P                                                                                                    |   |  |
|                                         |                                                                                                  | This course requires a payment for entry.  English Payment  Cost: USD 29.00  PayPar  Use the button below to pay and be enrolled within minutes!  SEND PAYMENT VIA PAYPAL |   |  |
|                                         | GET IN TOUCH WITH US                                                                             | ELEARNING ABCD                                                                                                    |   |  |
|                                         | ☑ Email : info@elearningabcd.com                                                                 | "Simply put, we teach students HOW to study in each course category."  f                                                                                                  |   |  |
|                                         | Copyright © 2017 eLearning ABCD                                                                  |                                                                                                    |   |  |
|                                         |                                                                                                  | You are logged in as testing testing (Log out)                                                                                                    |   |  |
|                                         |                                                                                                  |                                                                                                    |   |  |

Sign into your PayPal account and proceed with the payment options

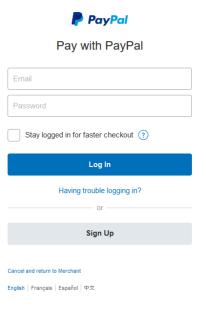

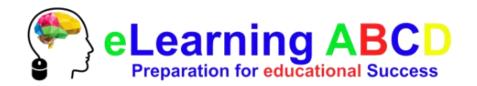

After payment is complete, you will get redirected to the courses page Here, you will see all the courses available: click on a course

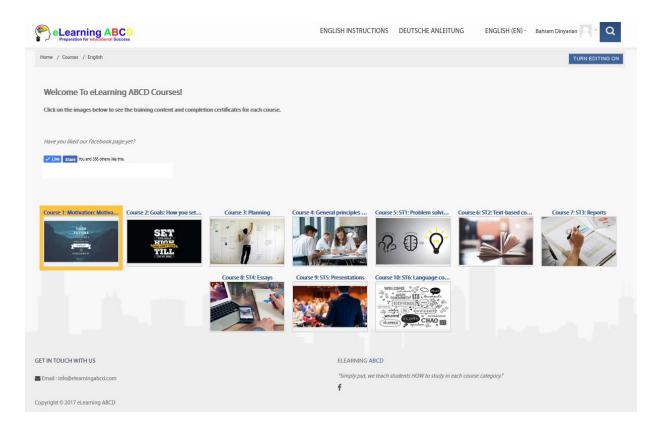

A pop-up screen will appear with the title, description and length of the course

To start the course, click on the course title

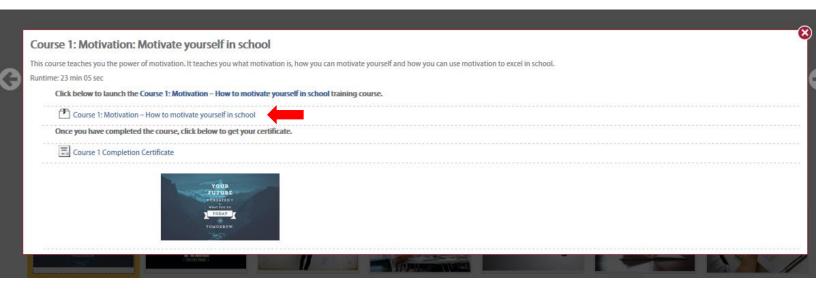